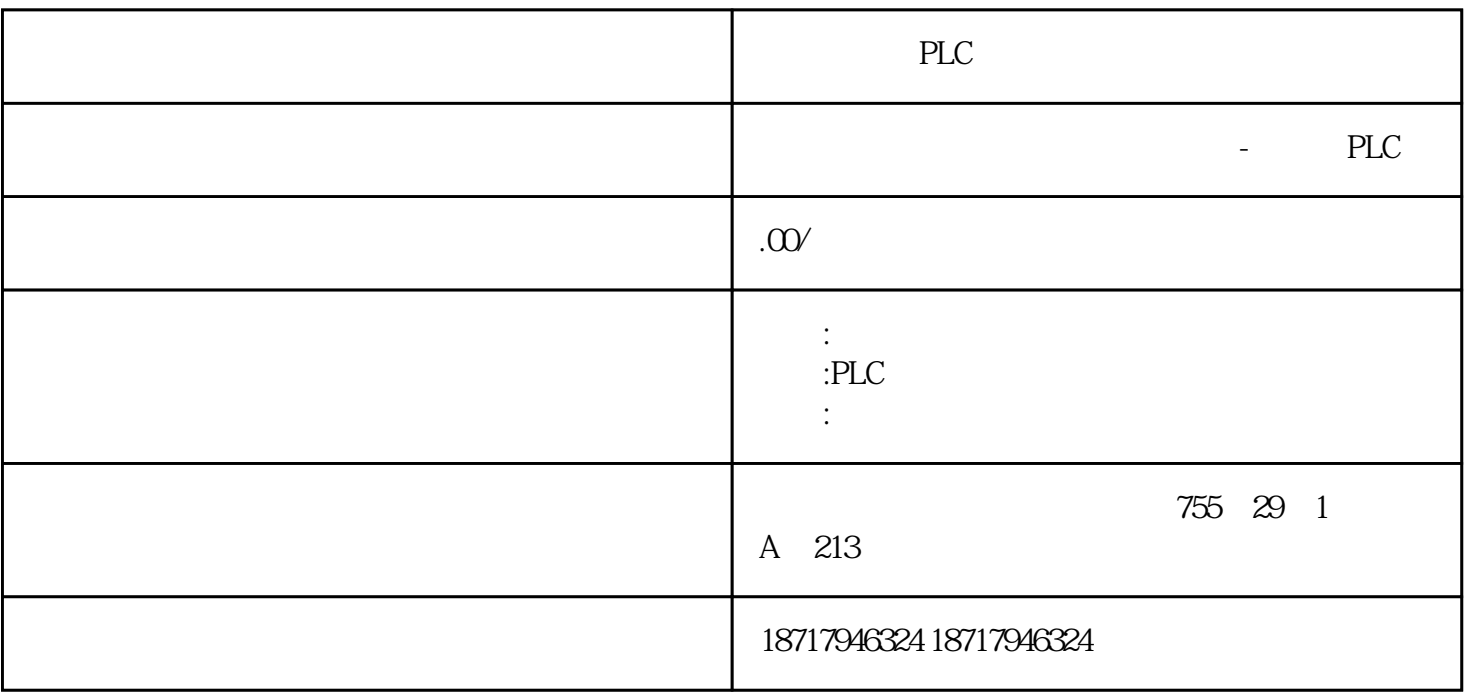

PLC

**SIEMENS** 

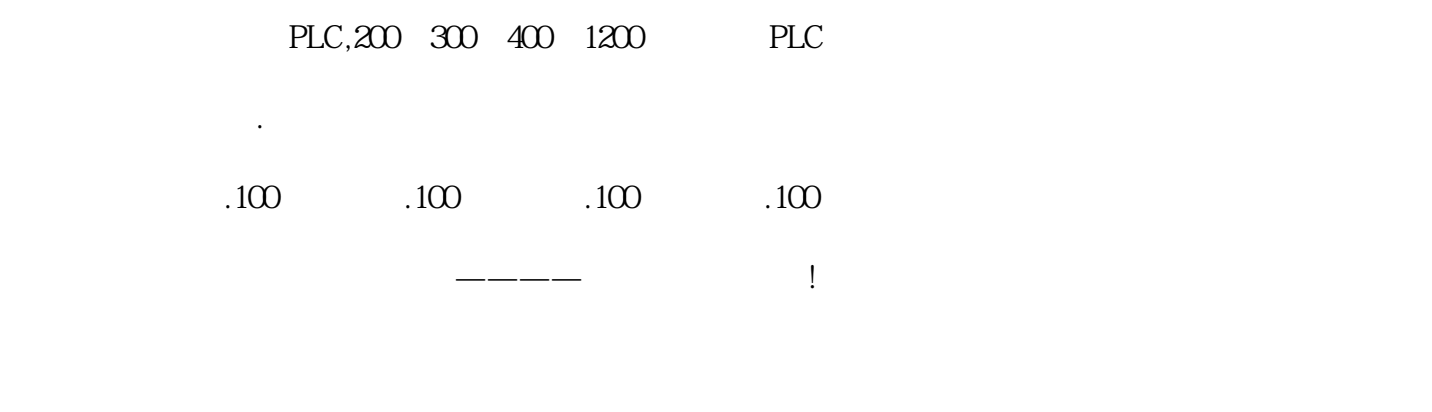

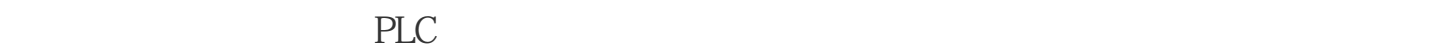

HMI Human-Machine Interface  $2$  HMI

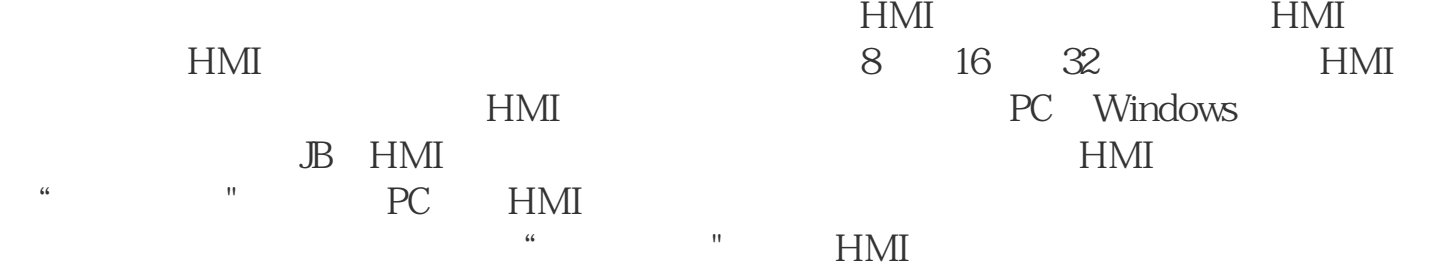

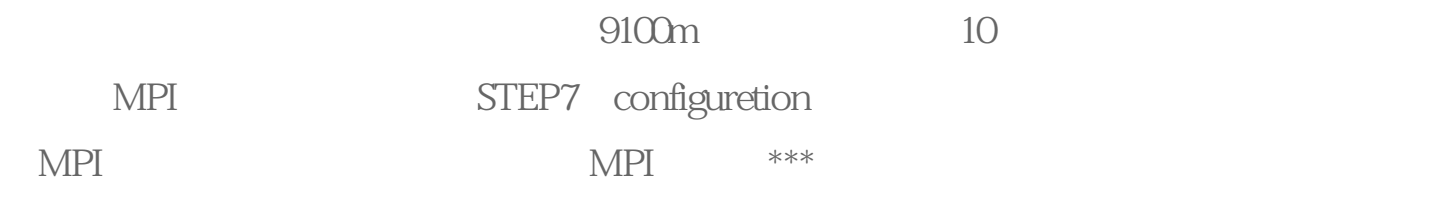

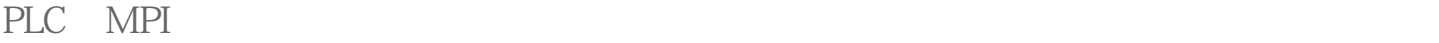

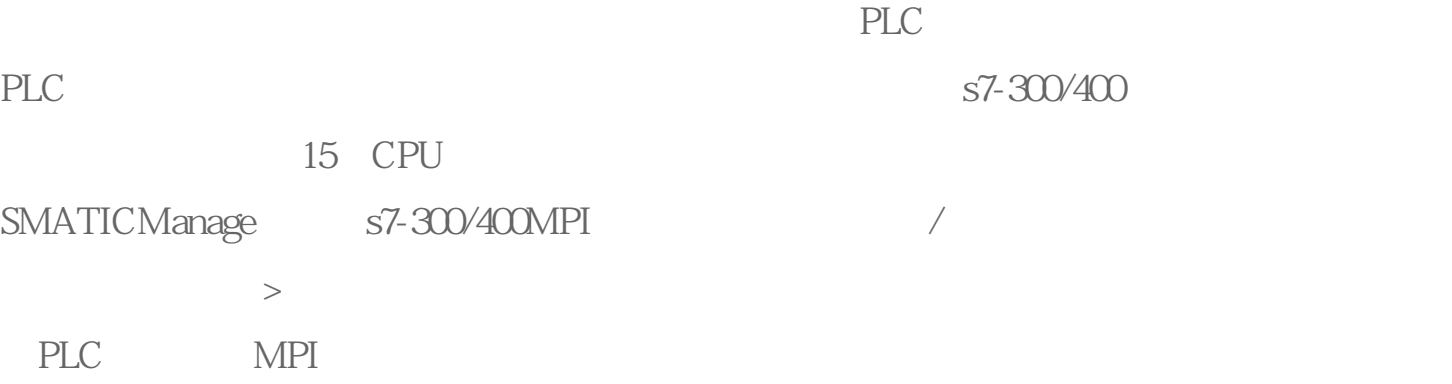

## S7-200/300/400

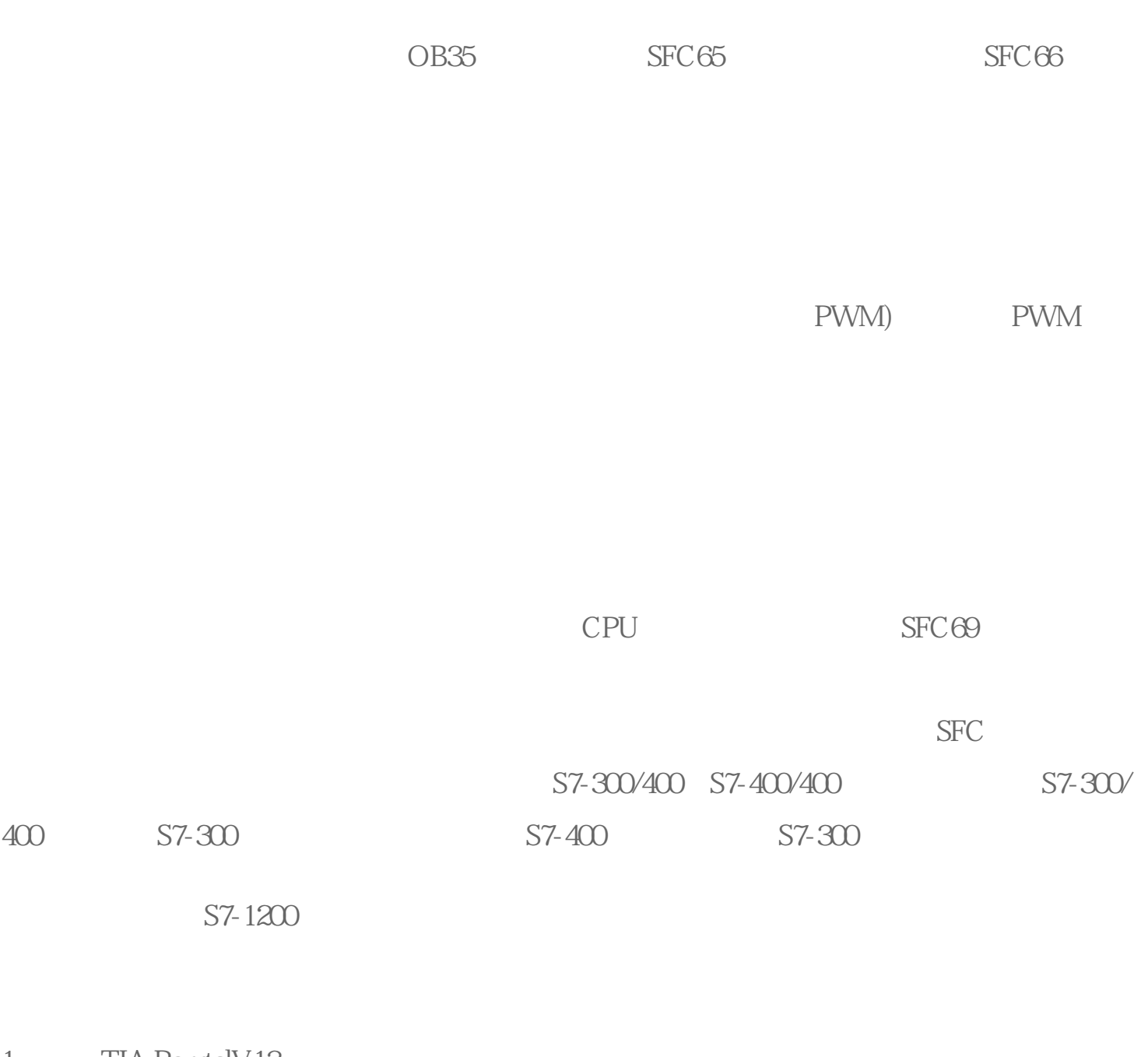

1 TIA PorrtalV13

 $2$ 

 $\alpha$ 

3)双击"添加新设备",在弹出的"添加新设备"窗口选择"无订货号的cpu",图示:

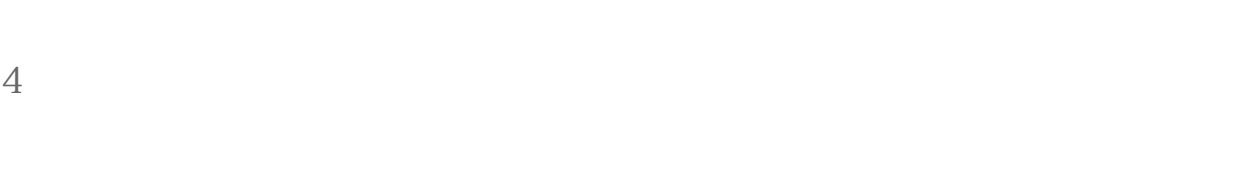

 $\frac{1}{2}$  and  $\frac{1}{2}$  and  $\frac{1}{2}$  a

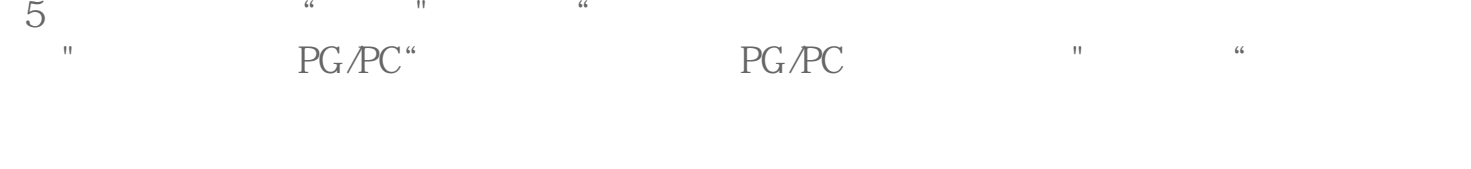

 $6$ 

 $7$ 

 $8$ 

 $9$   $\frac{a}{\pi}$